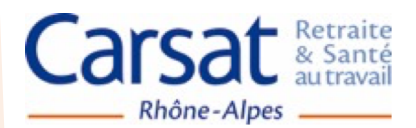

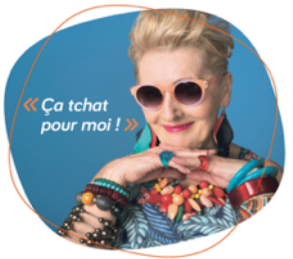

## **DEVENIR MEMBRE de la Communauté Seniors de la Carsat Rhône-Alpes TUTO**

## **Votre équipement**

Vous possédez :

- un ordinateur de moins de 5 ans équipé du navigateur Google Chrome ou Mozilla Firefox.
- une adresse mail personnelle

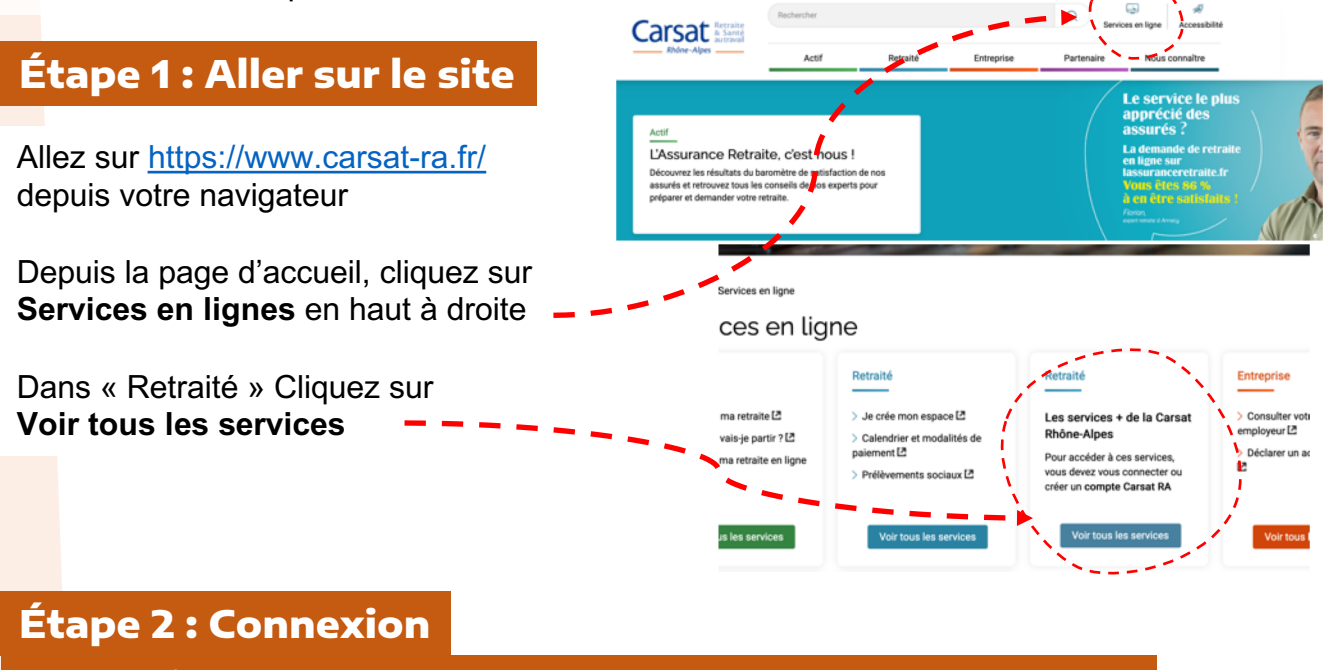

**Cas n°1 : J'ai un compte Carsat « service + »** Allez directement à l'étape 3 **Cas n°2 : Je n'ai pas de compte Carsat « service + »** Voir ci-dessous

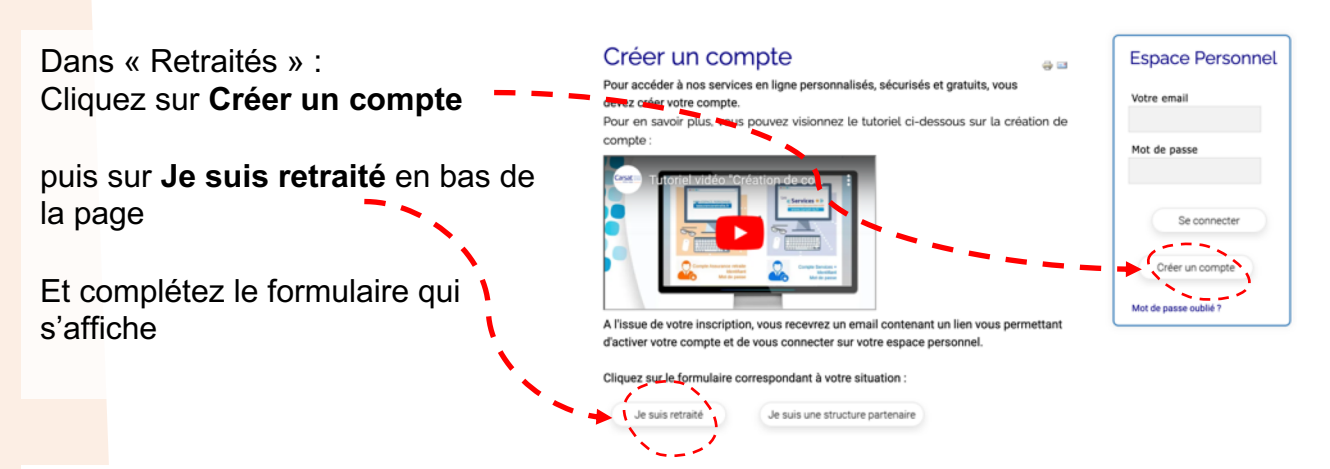

A l'issue de votre inscription, vous recevrez un email contenant un lien vous permettant d'activer votre compte et de vous connecter sur votre espace personnel.

## **Étape 3 : Se connecter à son compte Service +**

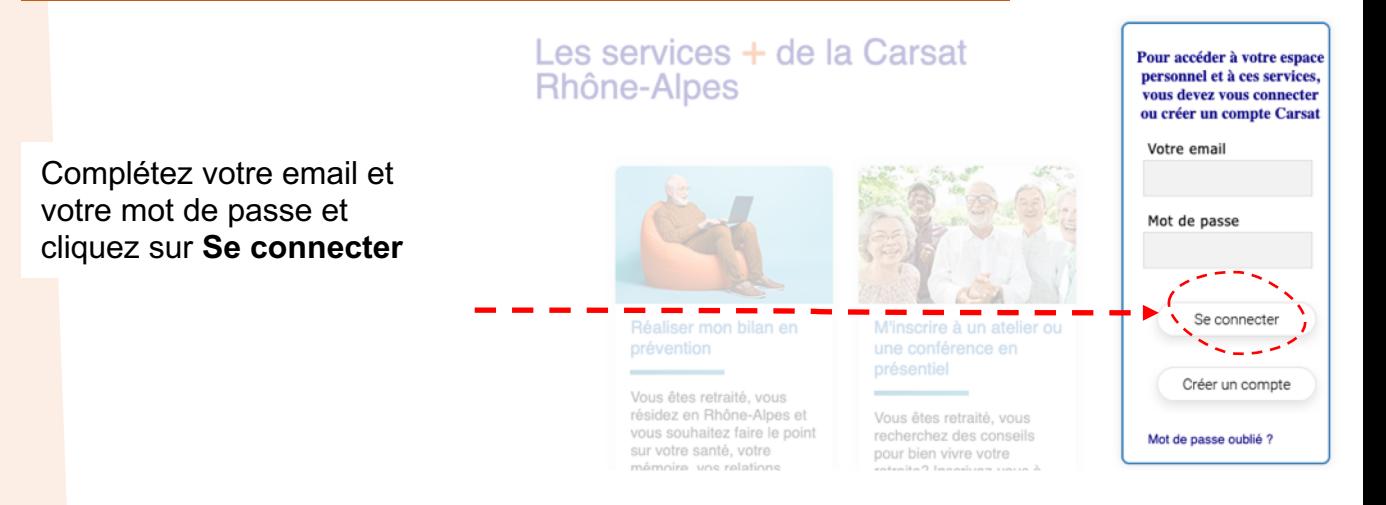

## **Étape 4 : Rejoindre le forum en ligne : la Communauté Seniors**

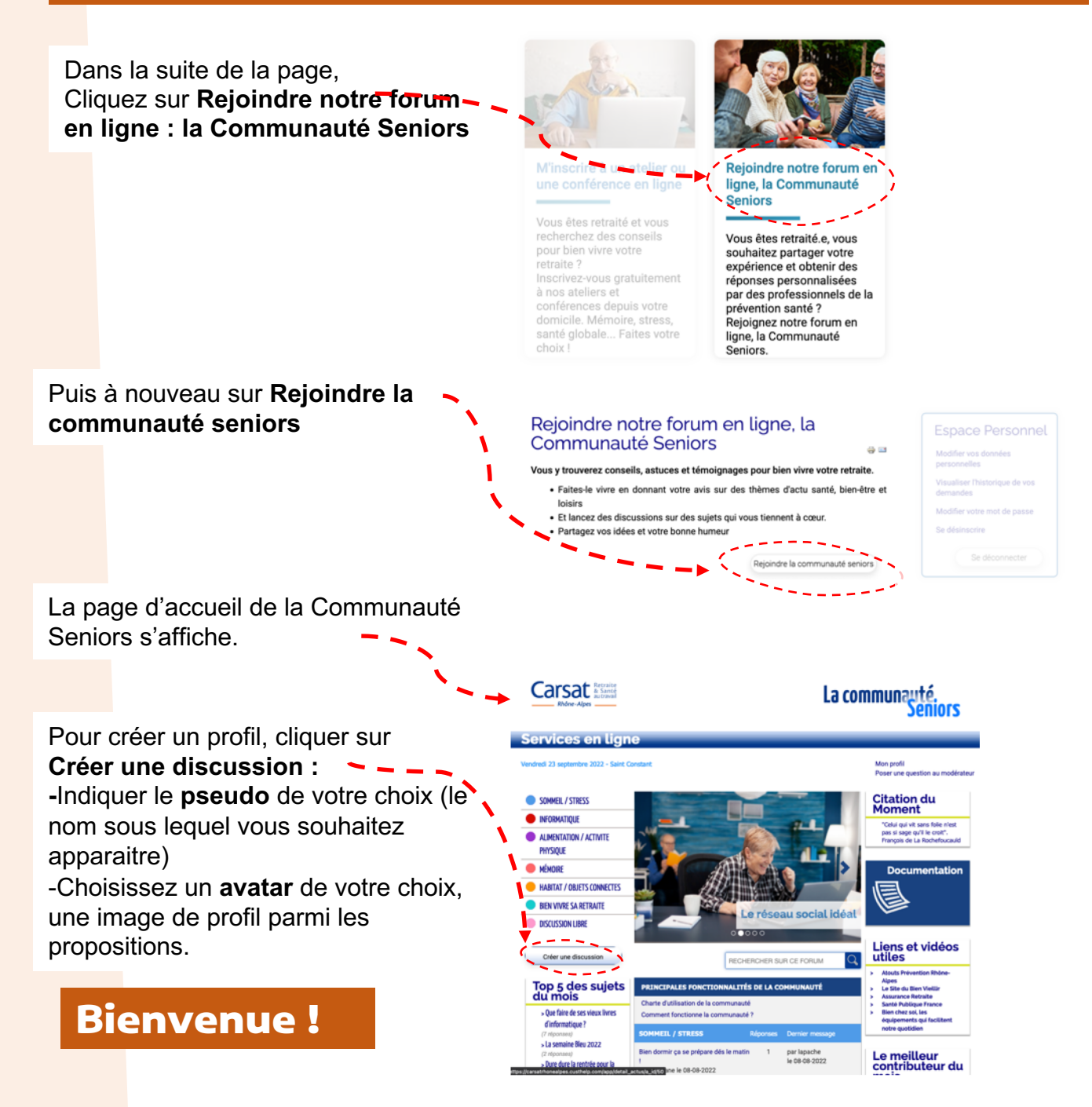